## **Family Membership Links**

- 1. Ensure everyone on the membership has a membership number (if they are not on the system add them via a quick add – indoor PAYG
- 2. Open membership Management and search for the additional adult member / child
- 3. Click on the *link* button on the left

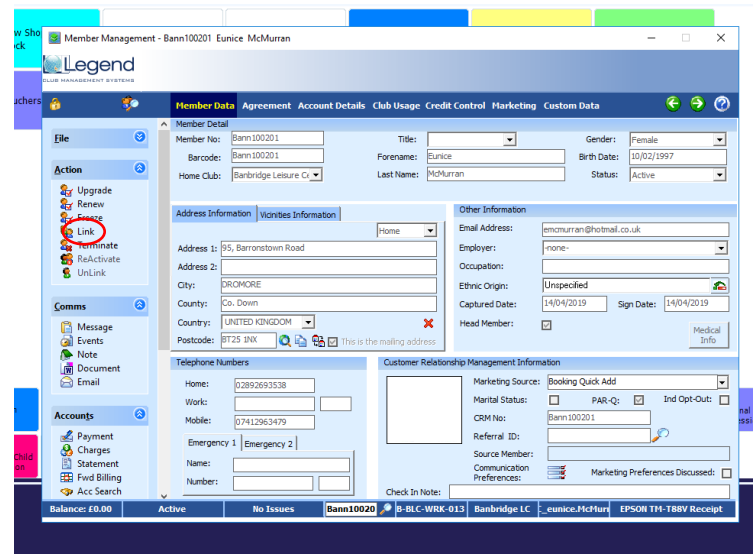

- 4. Follow the instructions in the wizard.
- 5. Enter the membership number of the Head member (This is the person who has paid for the membership) \*\* Always create a linked membership\*\*

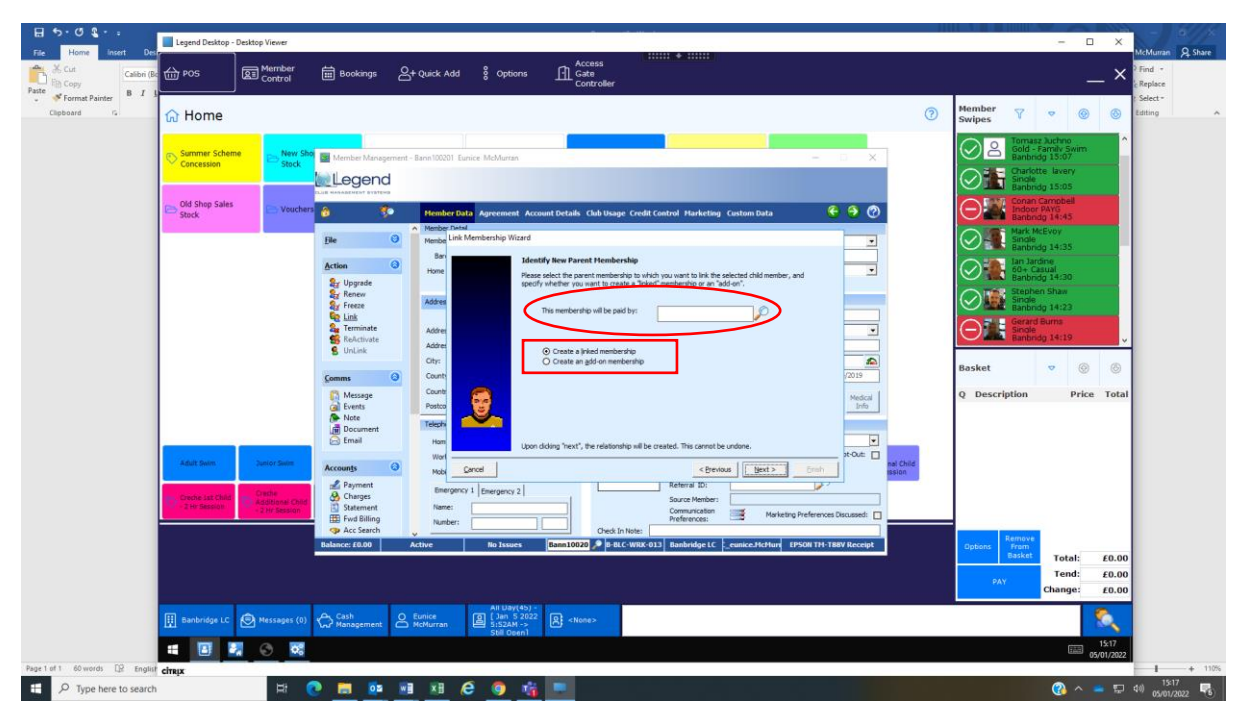

6. Once you have *Finished* the wizard check the forward billing to ensure that the membership is only being collected once